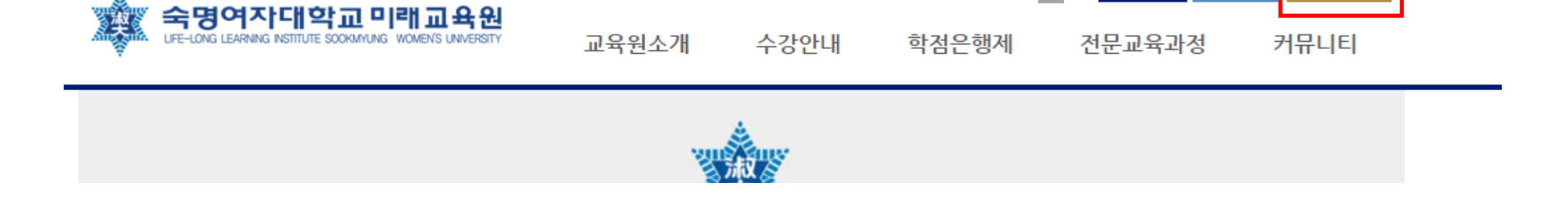

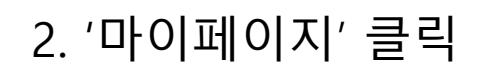

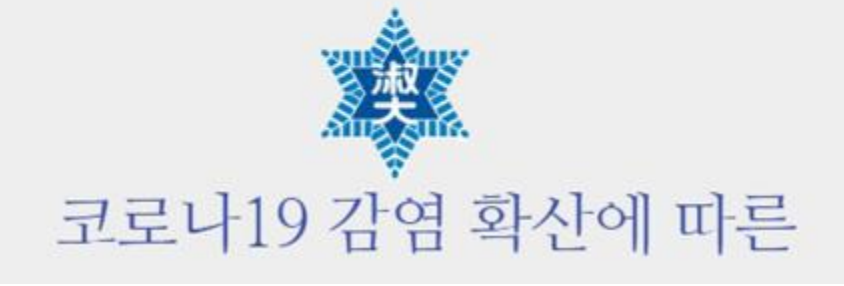

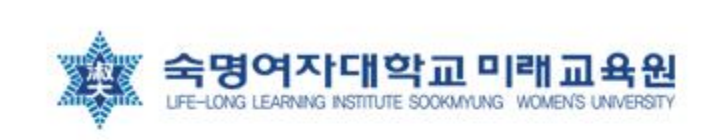

1. 미래교육원 홈페이지 : 로그인

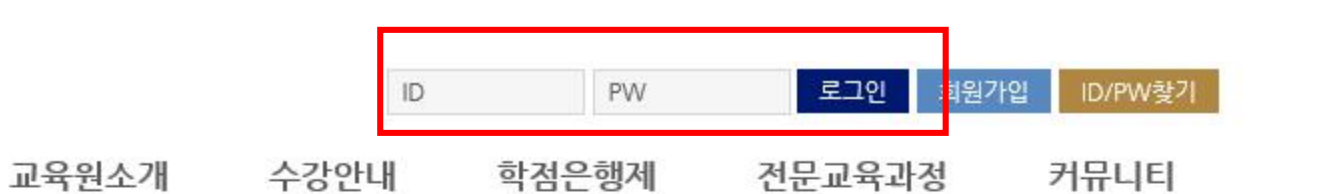

환영합니다. 김

로그아웃

님

정보수정

마이페이지

3. 내 정보 '현재학기 수강과목' E-CLUB

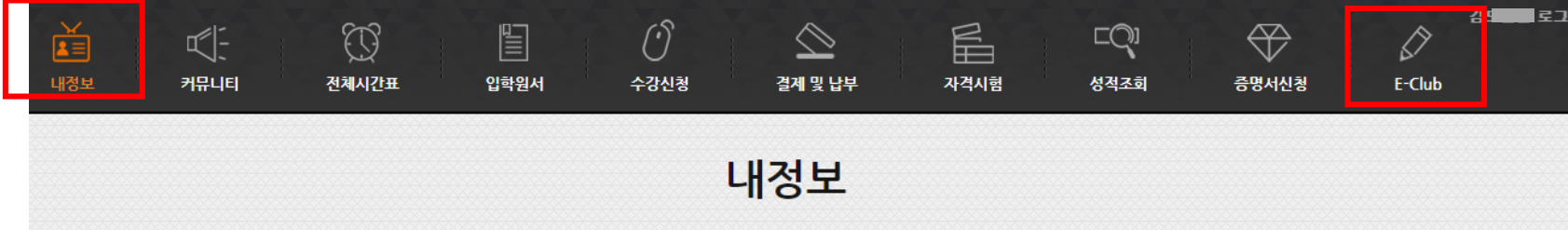

## ₩ 내정보

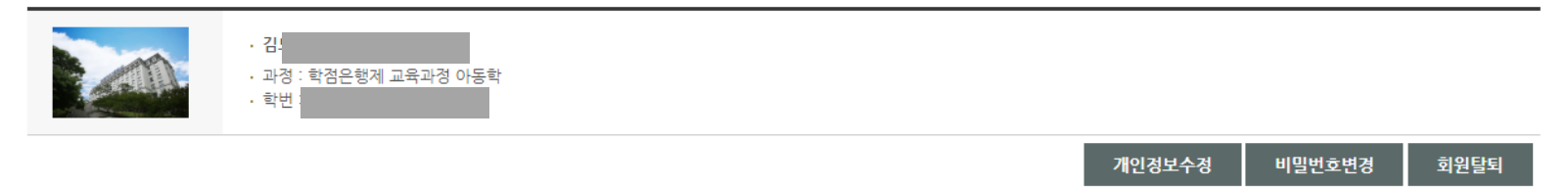

## ■ 현재학기 수강과목

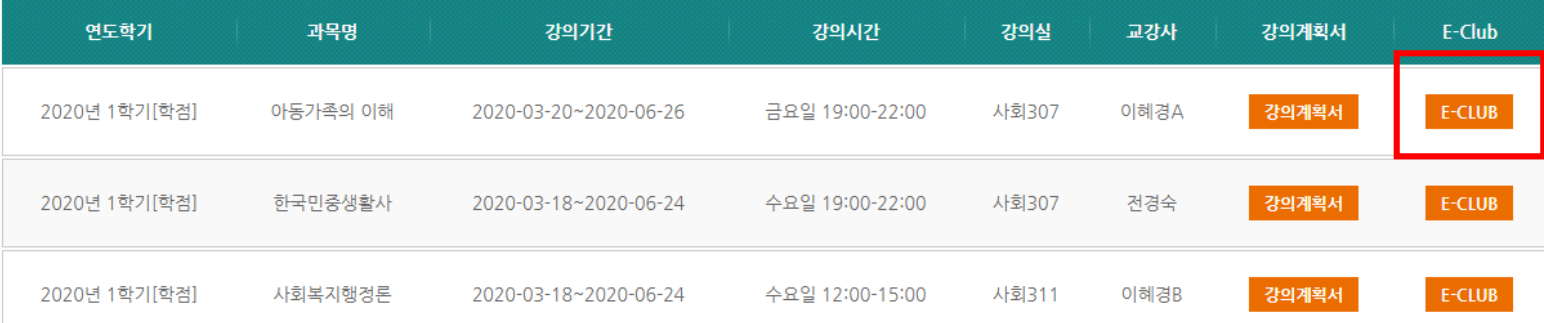

## 4. 공지사항 또는 과제 확인 (자료 다운)

3회차 강의자료입니다.

질의응답

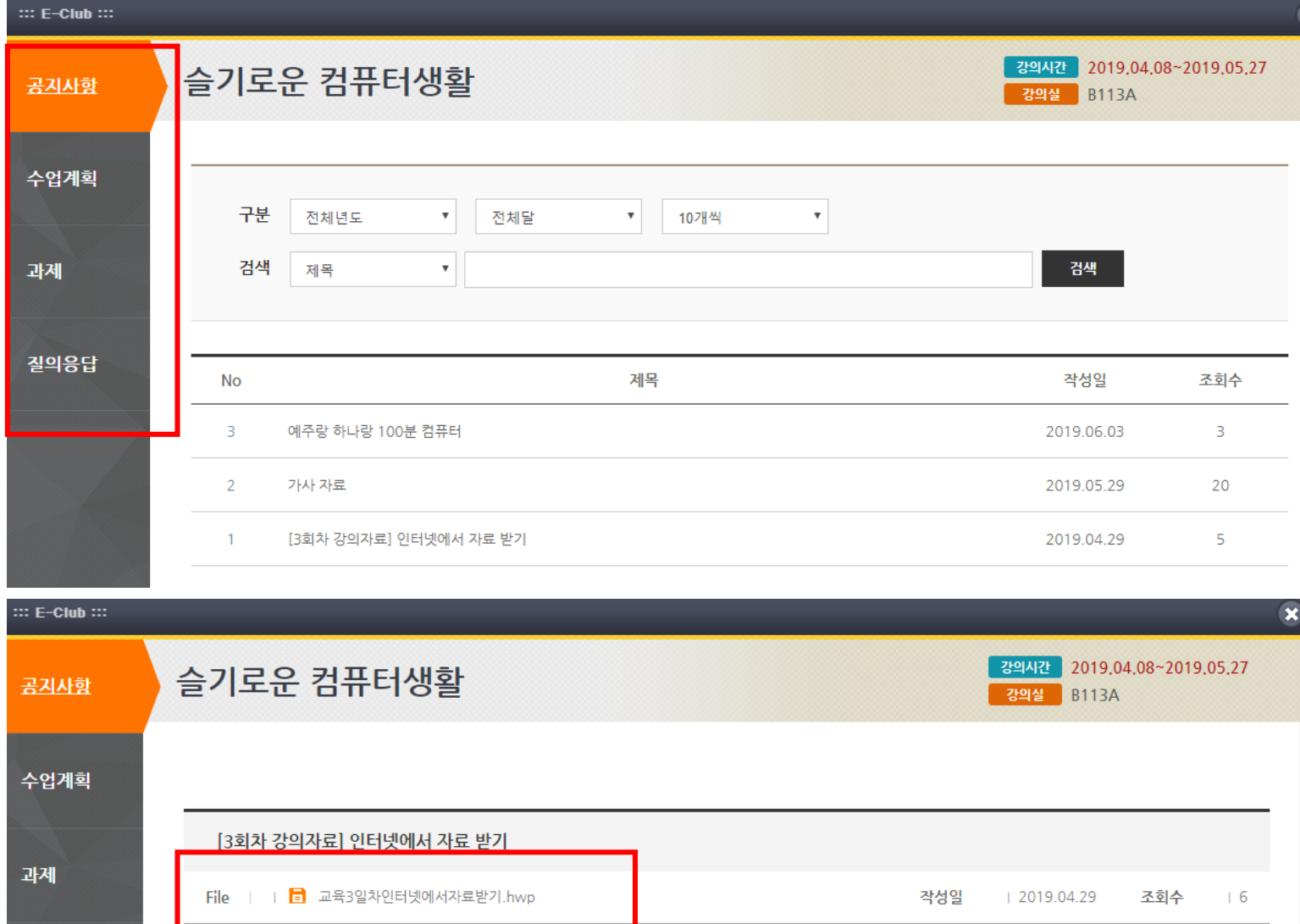